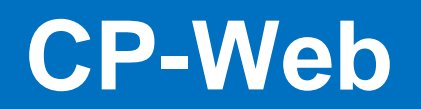

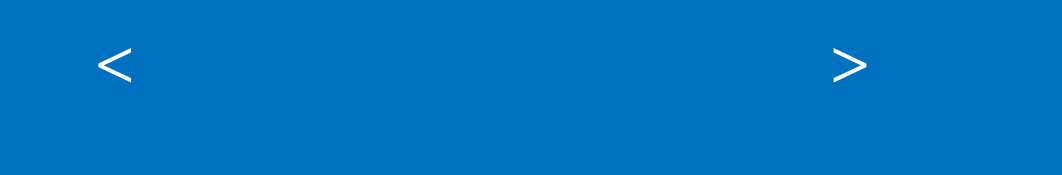

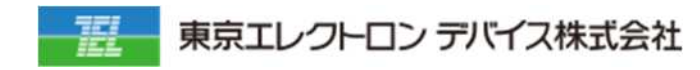

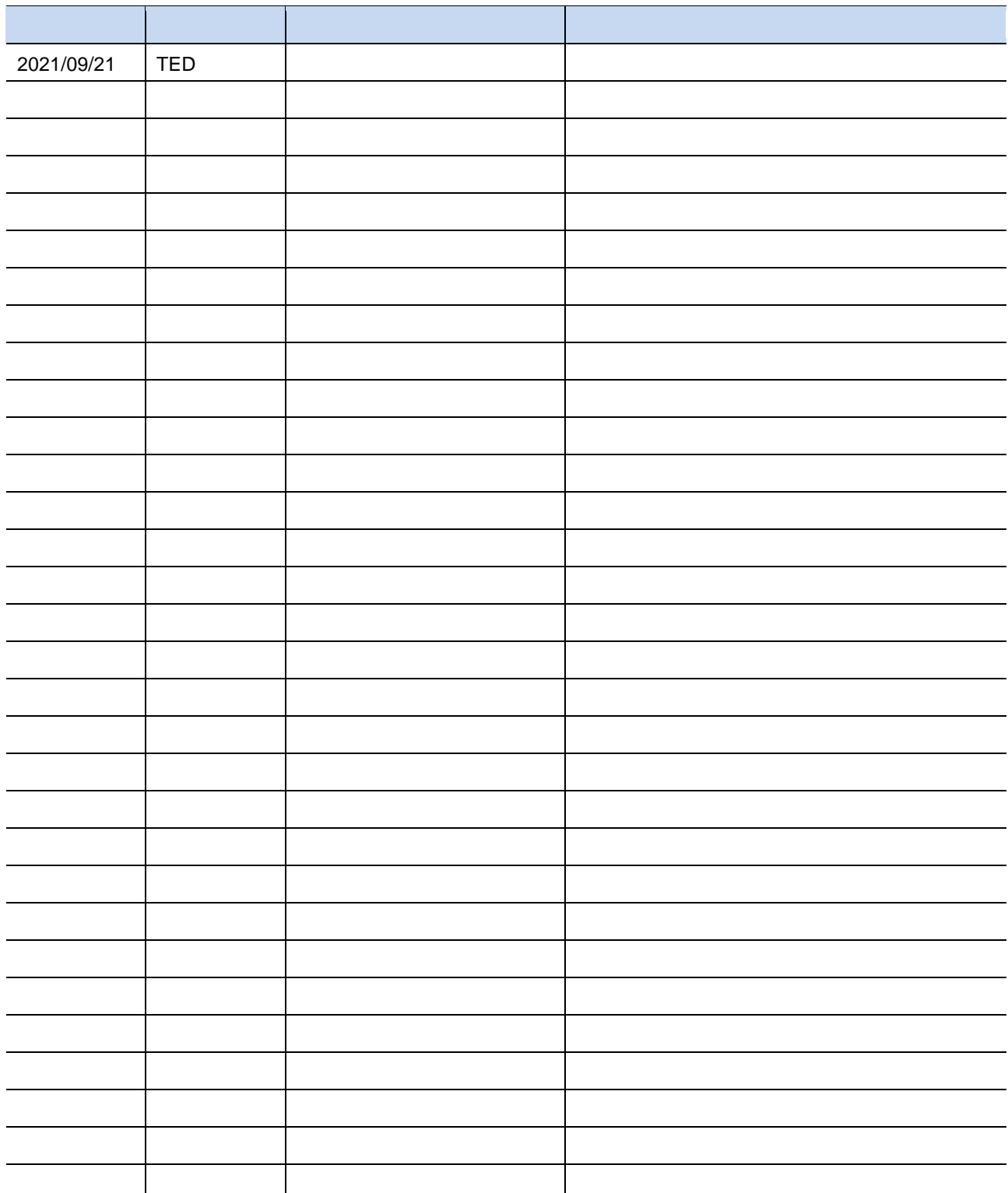

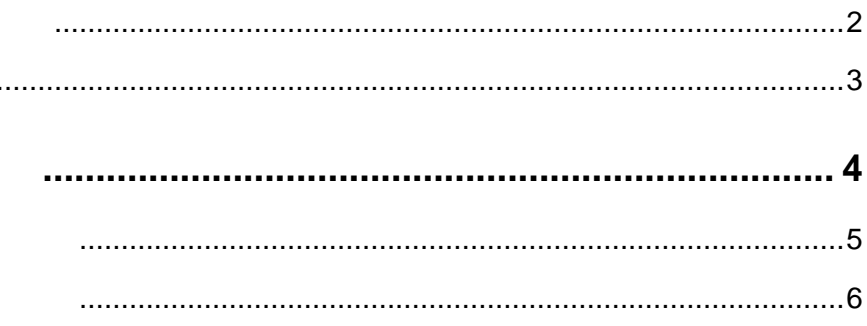

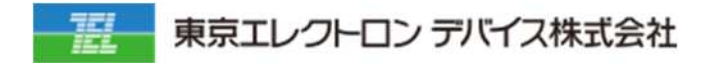

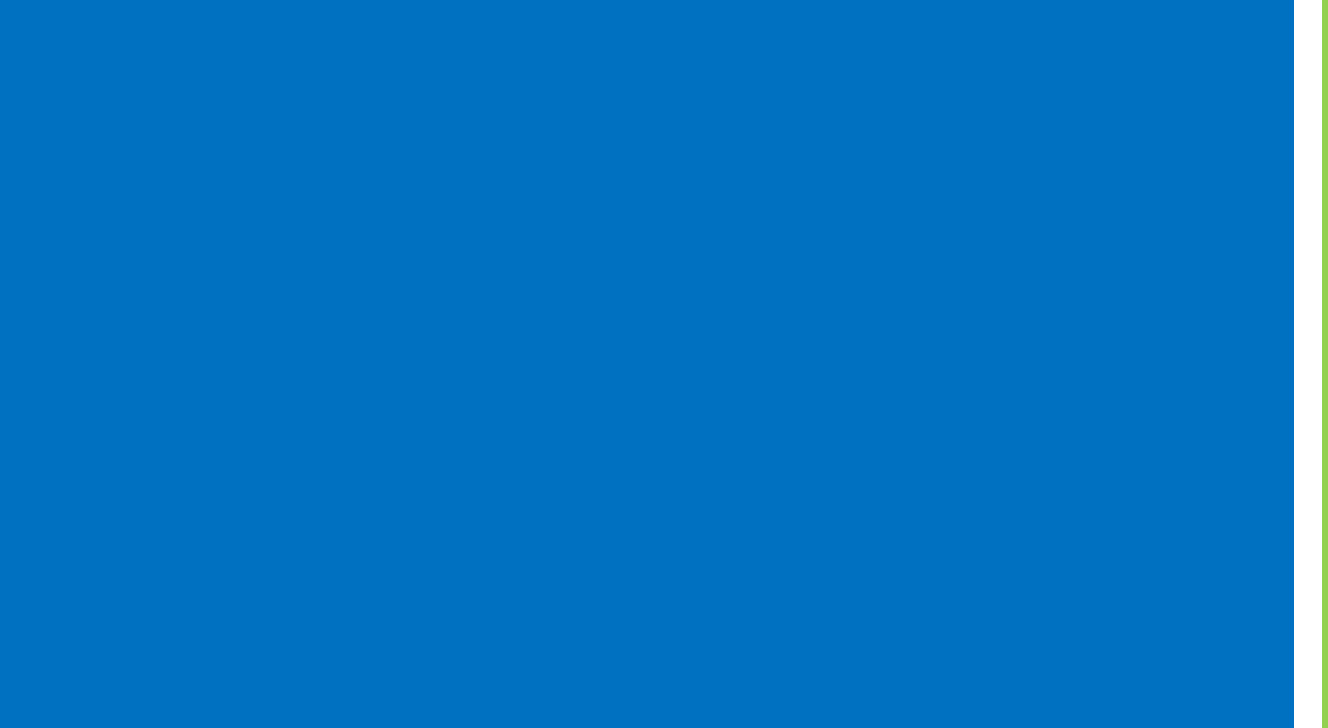

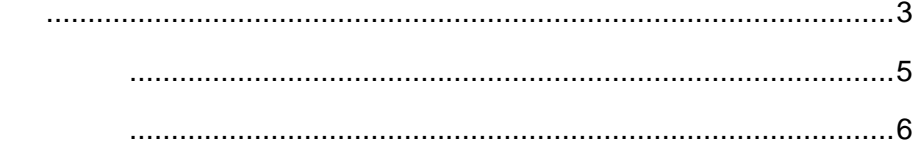

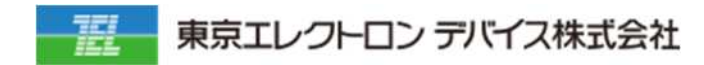

## **1. 販売管 販売先登 メニューに遷移しま**

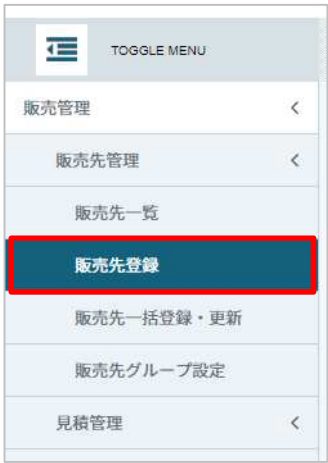

## **2. 必要事項を⼊⼒ 」→「保存」をクリッ しま**

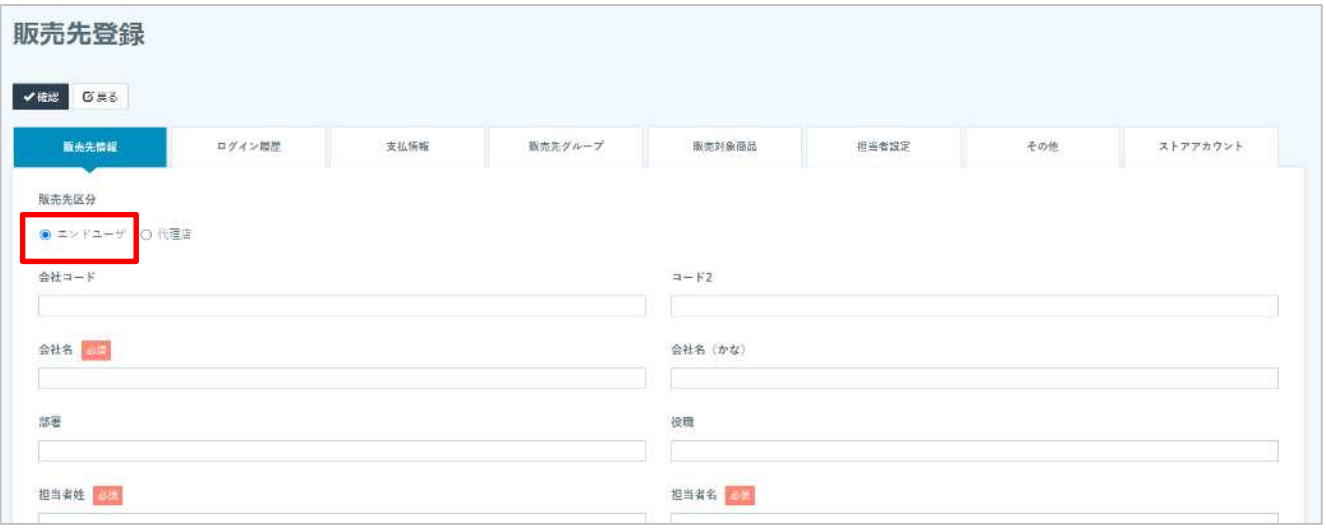

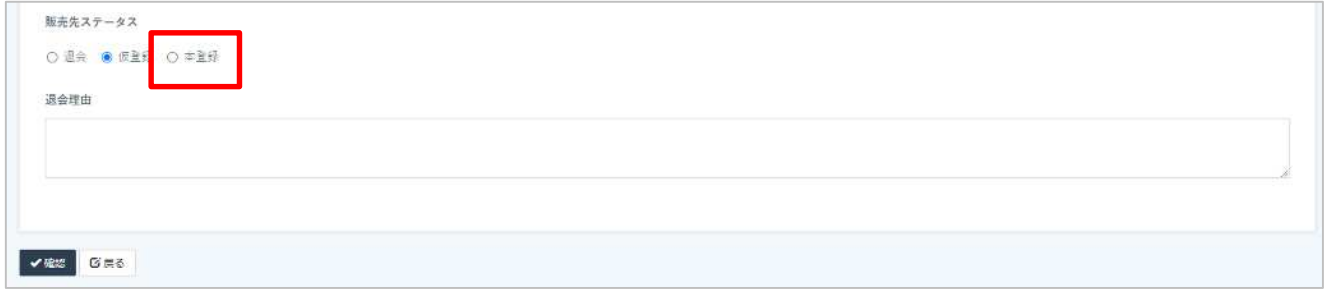

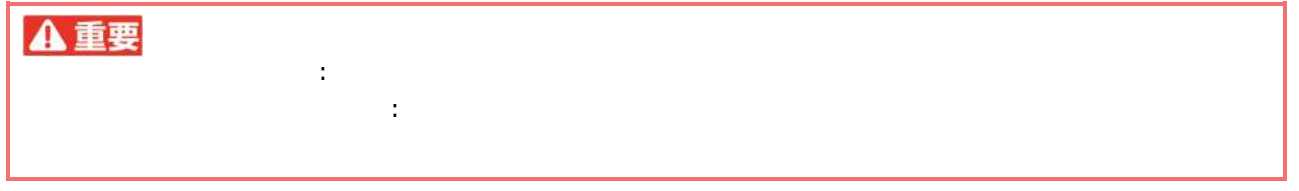

## **1. 販売管 販売 メニューに遷移しま**

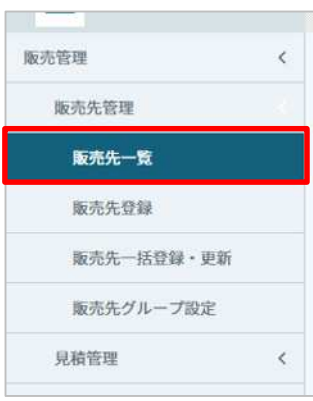

## **2. 登録した販売先情報が表示されていることを確認しま**

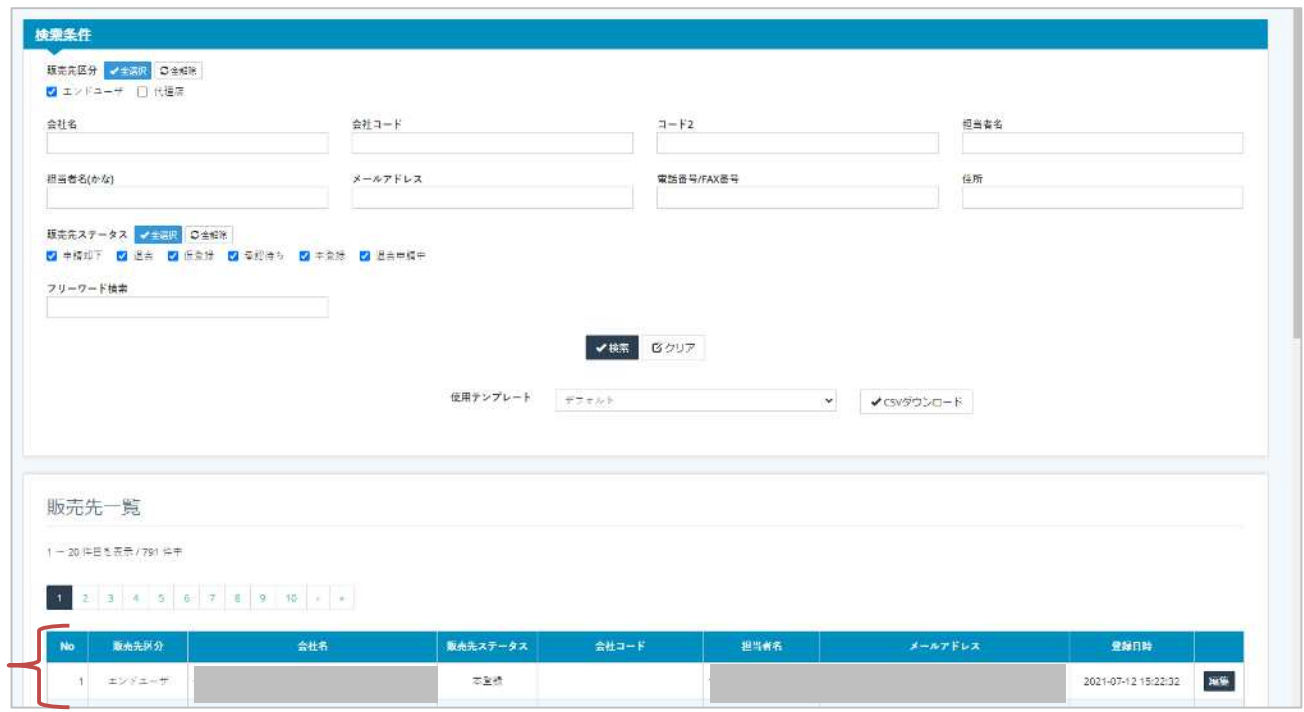

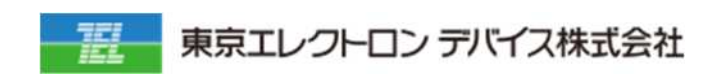

IoT

URL: <https://esg.teldevice.co.jp/iot/azure/> TEL: 045-443-4021